## IchigoJam で LED を光らせよう (2)

### ●外付けの LED を光らせる

今度は IchigoJam に付いている LED ではなく、 別の LED を外付けして光らせてみましょう。 今回は「ブレッドボード」を使って電気回路を作 ります。 はんだ付けをしなくても電気回路が作れる、便 利なボードです。

ボードには、穴がいくつも開いています。 この穴に、部品をさしていきます。

中央の「abcde」「fghij」の穴は、ボードの中で横 につながっています。

左右にある「+」「ー」の穴は、ボードの中で縦 につながっています。

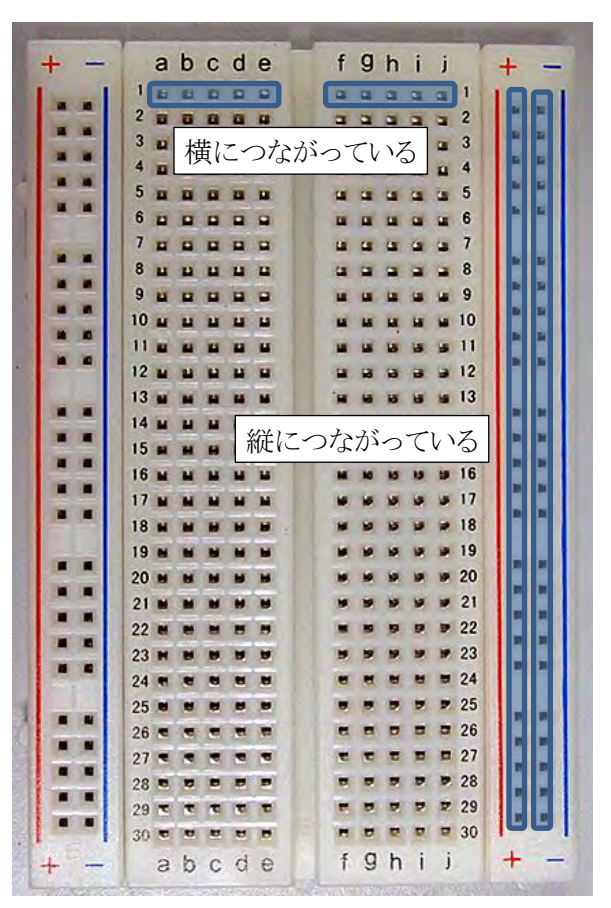

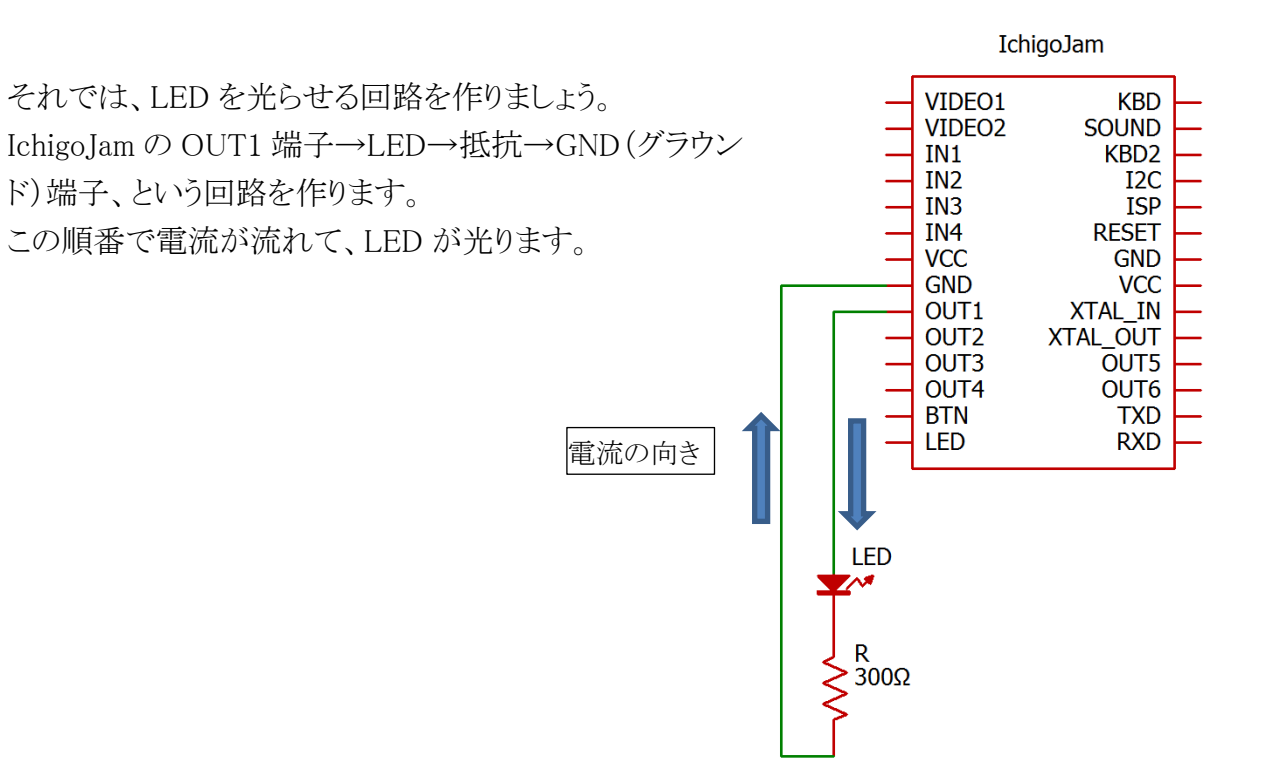

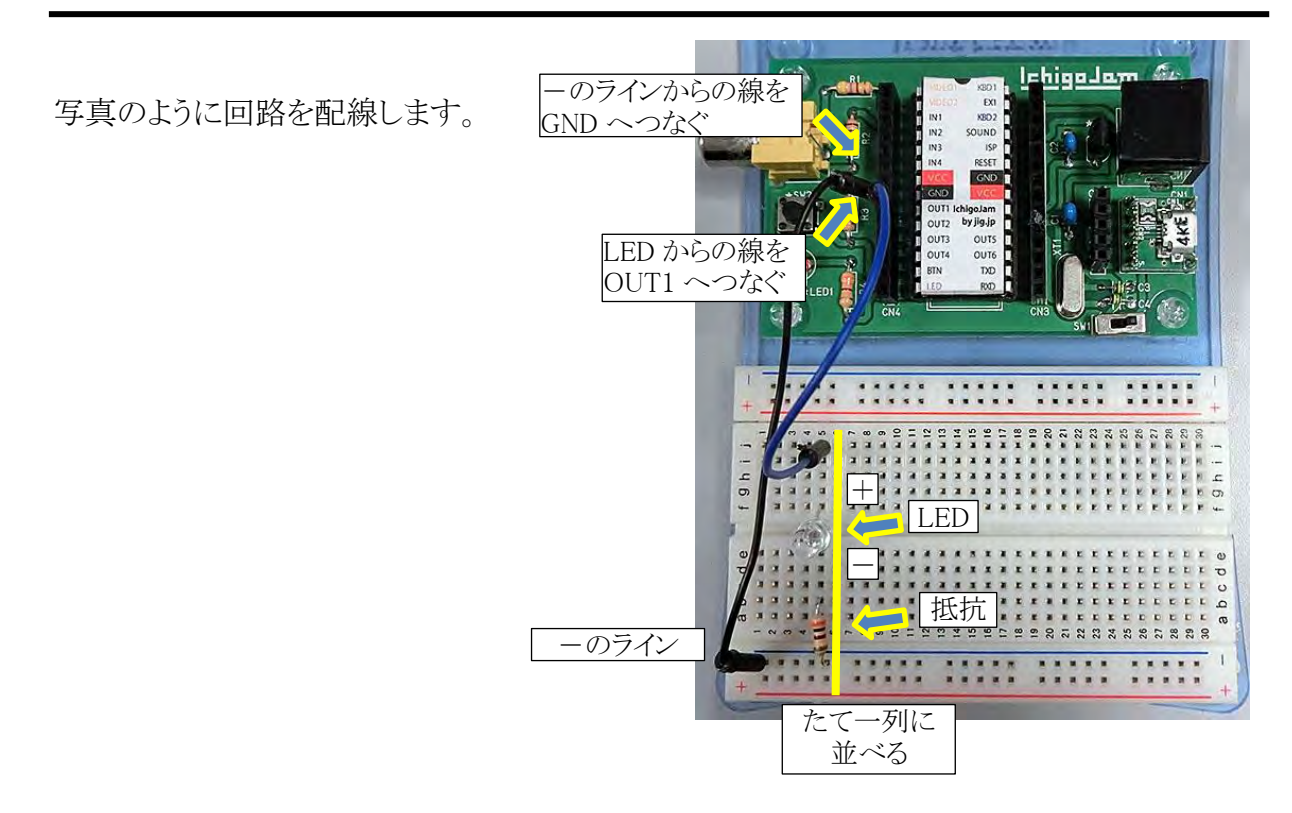

LED は、電流を流すと光る部品です。

端子は、「+」と「一」があります。向きを間違えると光らないので、注意してください。 ブレッドボードにさすために、足をみじかく切って広げます。

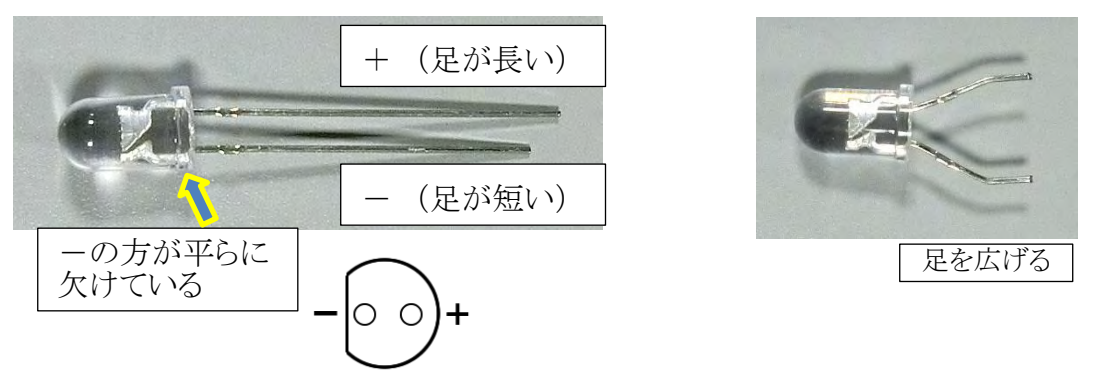

抵抗は、電流を流れにくくする部品です。LED に流れる電流を少なくするために入れます。 向きはどちら向きでもいいです。

ブレッドボードにさすために、足をみじかく切って曲げます。

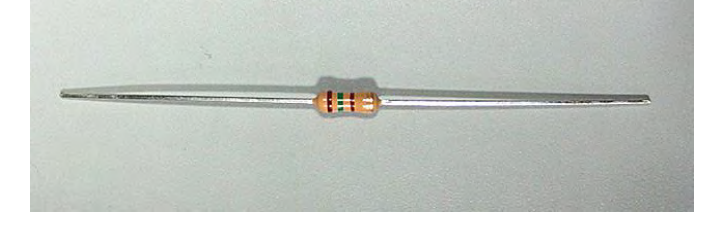

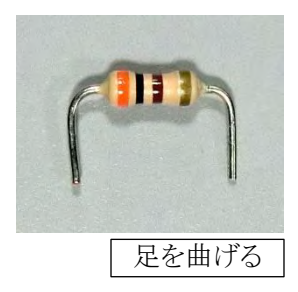

外付け LED の回路ができたら、LED を光らせてみましょう。 まずはダイレクトモードで、以下のプログラムを打ちます。

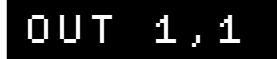

LED が光ります。

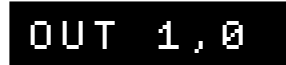

LED が消えます。

OUT(アウト)命令は、出力ポートに値を出力する命令です。

OUT 1 ,1 ポート 番号 値

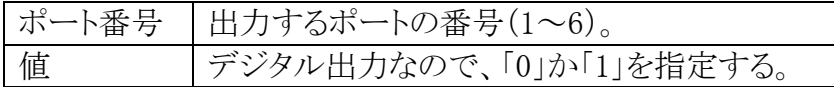

LED を光らせるには「OUT 1,1」と入力して、OUT1 ポートに「1」(電圧が高い)を出 力します。

GND ポートはいつも「0」(電圧が 0)の状態です。

電圧が高い方から低い方へ電流は流れるので、OUT1→GND の方向へ電流が流れて、 LED が光ります。

「OUT 1,0」と入力して、OUT1 ポートに「0」を出力すると、GND ポートも「0」なので、 電流が流れず、LED は消えます。

外付け LED を光らせるプログラムを作ります。 今あるプログラムを消します。

NEW

続いて、プログラムを入力します。

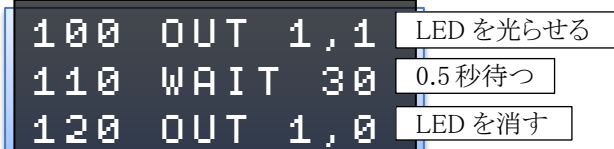

※あとのプログラムの都合で、行番号を 100 行~にしています。

RUN 命令でプログラムを実行してみましょう。LED が 0.5 秒光ります。

WAIT 命令の数字を変えて、光る時間をいろいろ変えてみましょう。

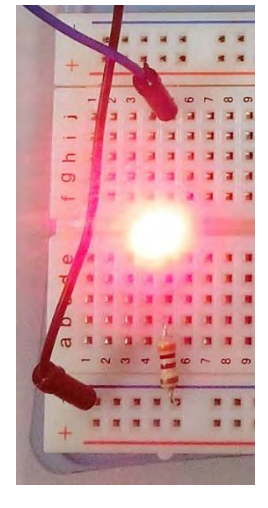

# ●LED を2個にする

外付けの LED を、2 個に増やしてみましょう。 IchigoJam の OUT2 端子へ、もう 1 個の LED と抵 抗をつなげます。

ブレッドボードでは、1 個目の LED のラインから 1 列空けて右側に、2 個目の LED のラインを並 べます。

(1 列空けないと、LED がぶつかってしまって差 しこめません)

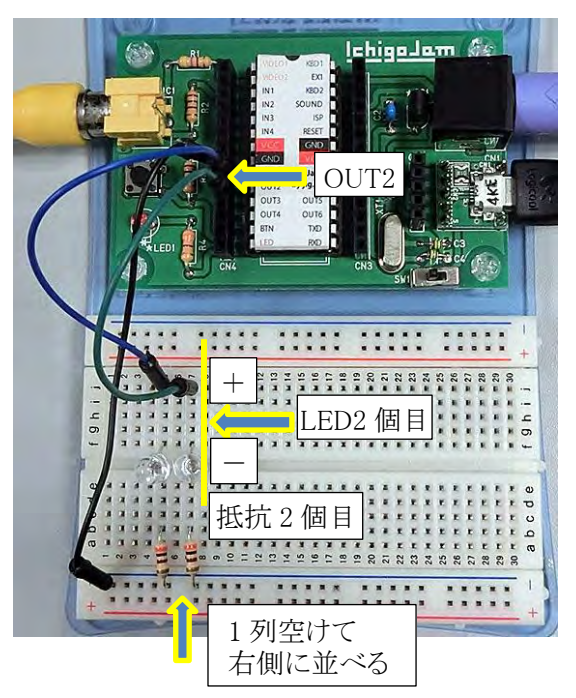

回路図では、右の図のようになります。

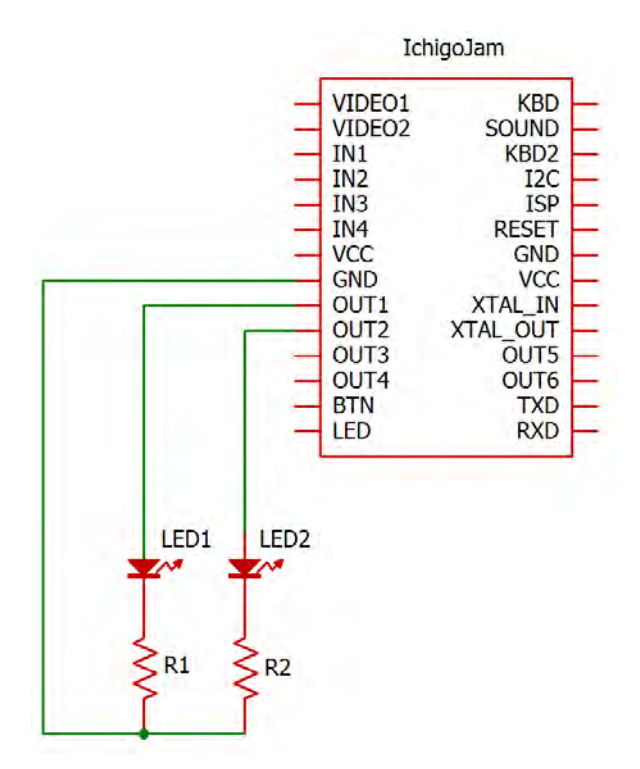

まずはダイレクトモードで、2 個目の LED の動作確認をしましょう。

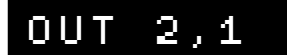

2 個目の LED が光ります。

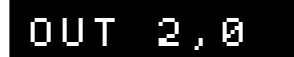

2 個目の LED が消えます。

次に、プログラムを追加します。

1個目の LED と2個目の LED が、順番に光るようにします。

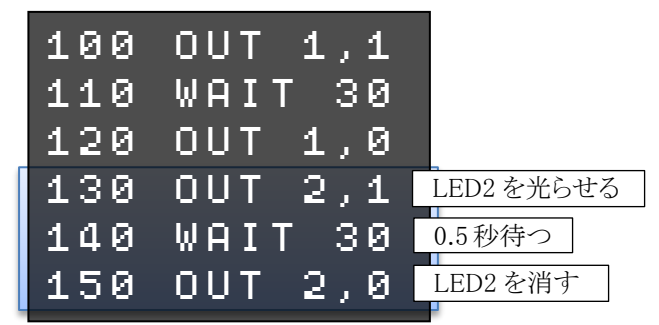

プログラムを実行してみましょう。 2 個の LED が順番に光ります。

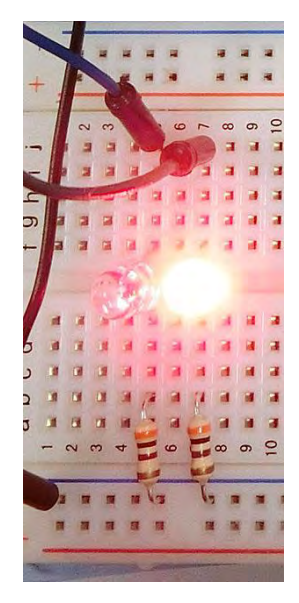

LED1 と LED2 の WAIT の待ち時間をいろいろ変えて、試してみましょう。

# ●LED を 4 個にする

外付けの LED を、倍の 4 個に増やしましょう。 IchigoJam の OUT3・OUT4 端子へ、2 個の LED と抵抗をつなげます。

LED がぶつからないように、1 列ずつ空けて右 側へ並べます。

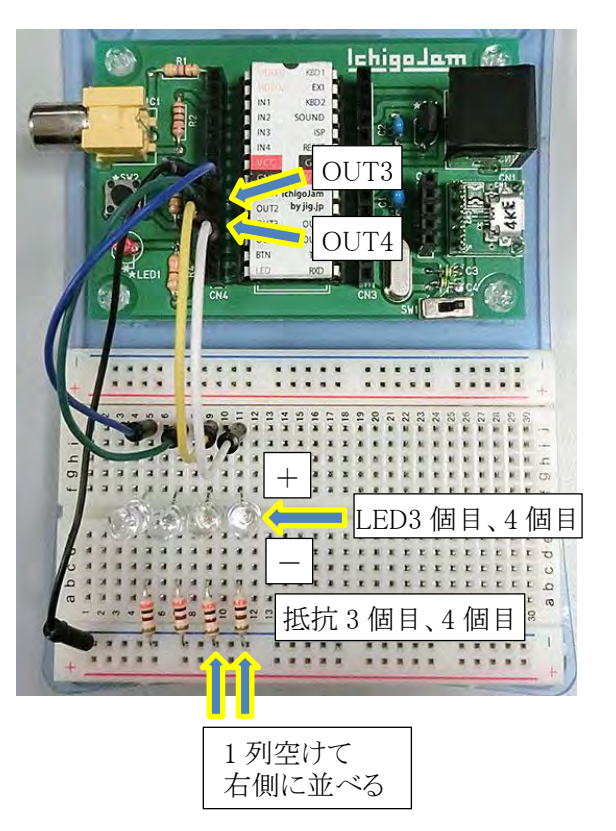

回路図では、右の図のよう になります。

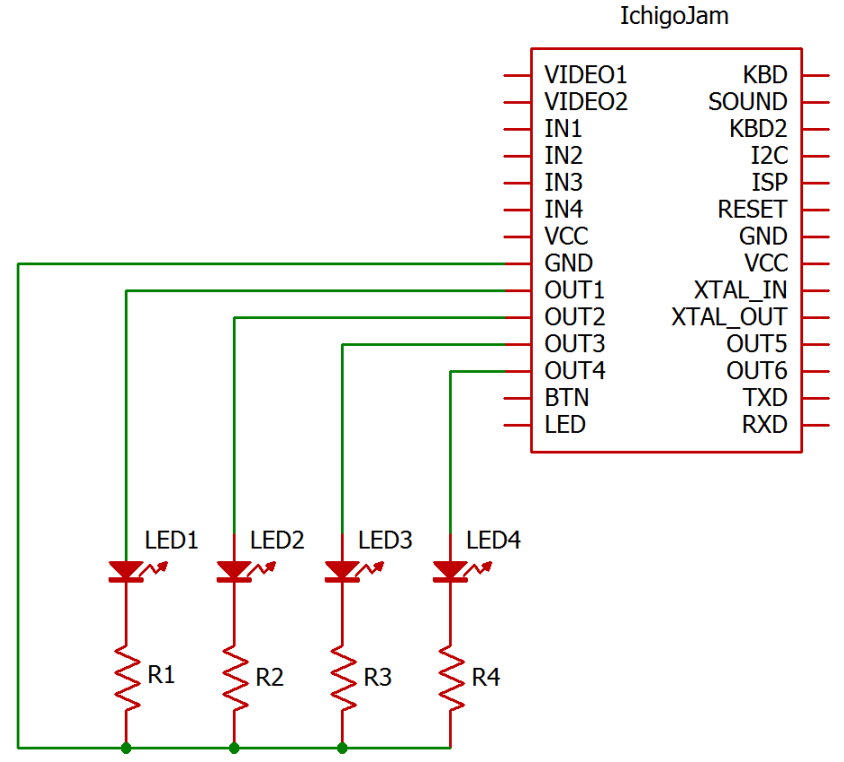

まずはダイレクトモードで、3 個目・4 個目の LED の動作確認をしましょう。

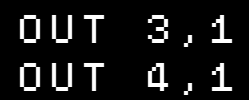

3 個目・4 個目の LED が光ります。

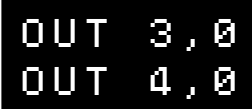

3 個目・4 個目の LED が消えます。

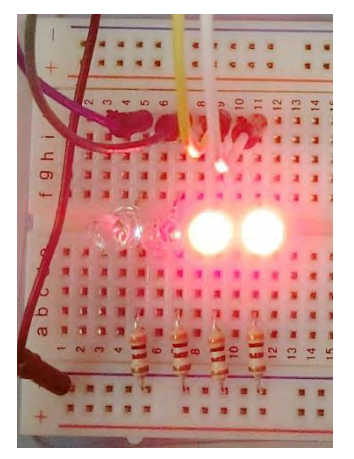

次に、プログラムを改造します。

2 個目の LED の時と同じように、3 個目・4 個目の LED を光らせるプログラムを追加してもい いのですが、同じようなプログラムを何度も打つのは大変です。

LED を光らせる部分をサブルーチンにして、くり返し呼び出すようにします。

まず、130 行~150 行のプログラム(2 個目の LED を光らせる部分)を、いったん消します。

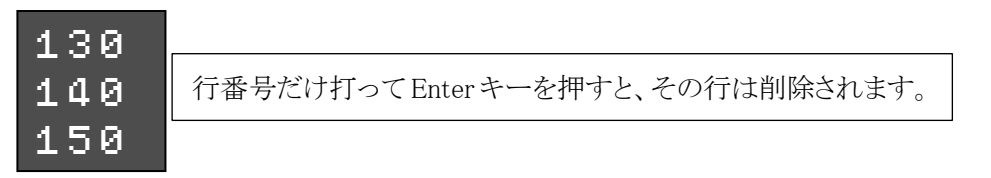

LED を光らせる部分をサブルーチンにして、メインプログラムからくり返し呼び出します。

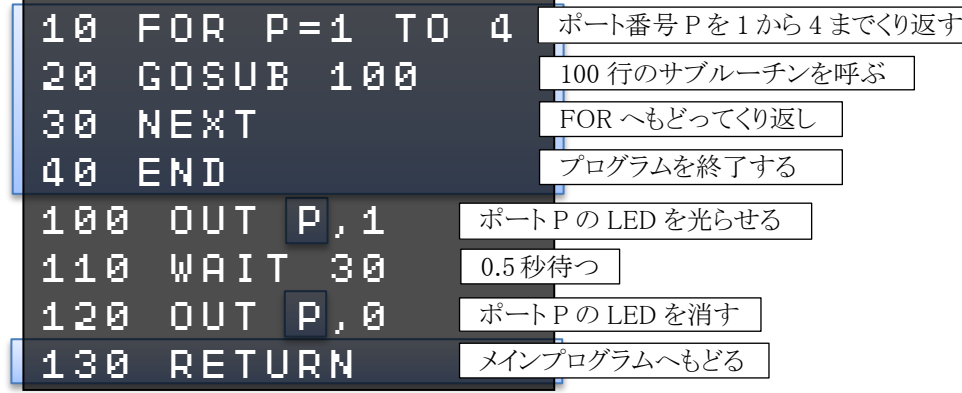

プログラムを実行してみましょう。 LED1~LED4 が順番に光ります。 新しく、GOSUB(ゴーサブ)命令とRETURN(リターン)命令が出てきました。

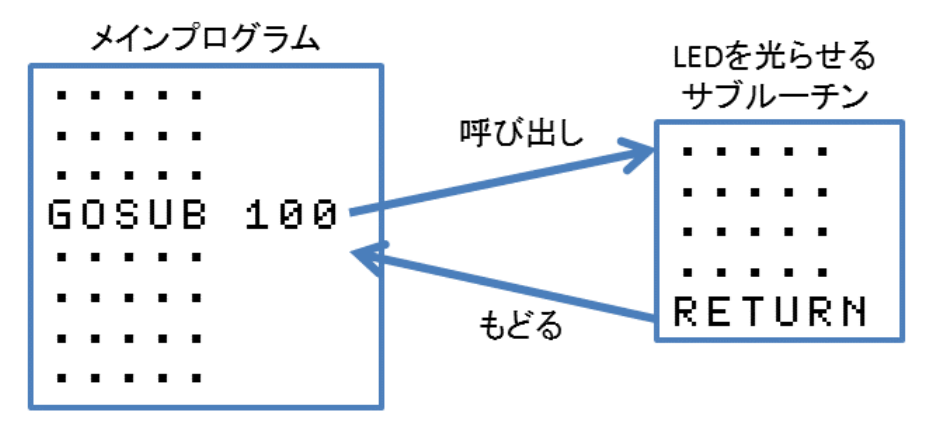

「GOSUB 100」で、100 行からのサブルーチンへジャンプします。

サブルーチンのプログラムの処理をして、「RETURN」で、メインプログラムの GOSUB の次の 命令へもどります。

このプログラムでは、LED を光らせるプログラムをサブルーチンにして、何度も呼び出してい ます。こうすると、同じようなプログラムを何回も打たなくてすみます。

また、ポート番号を変数 P にして、FOR~NEXT でくり返して、LED1~LED4 を順番に光らせ ています。

光らせる順番を逆にしてみましょう。

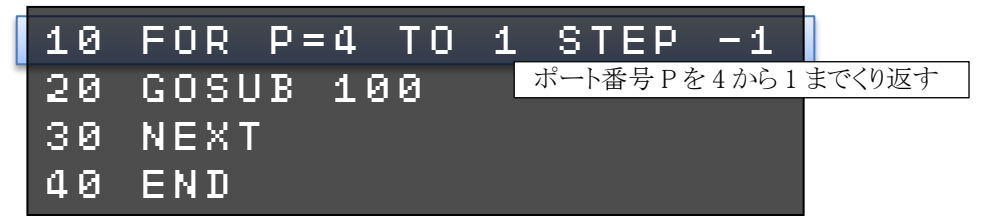

プログラムを実行してみましょう。今度は LED4→LED1 の順で光ります。

今は 1 回ずつ光って終了しますが、ずっとくり返すようにしてみましょう。

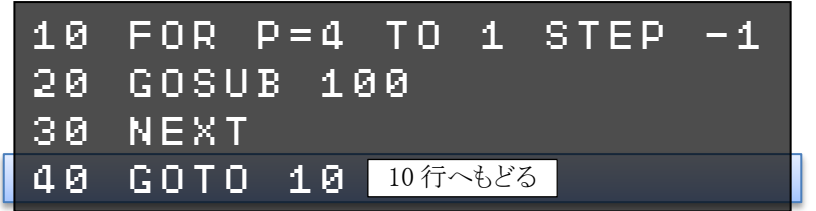

プログラムを実行してみましょう。LED4→LED1 の順で、ずっとくり返して光ります。

#### ★できる人は

LED を光らせる順番を 1→3→2→4 にするなど、いろいろな順番で光らせるプログラムを考 えてみましょう。

### ●明るさセンサーを使う

明るさセンサーを使って、周りの明るさによって LED を ON/OFF してみましょう。 今回は明るさセンサーとして、フォトトランジスターを使います。

フォトトランジスターは、光が当たると 電流が流れる部品です。

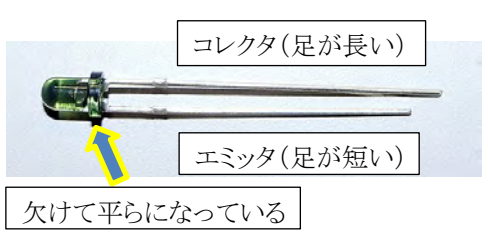

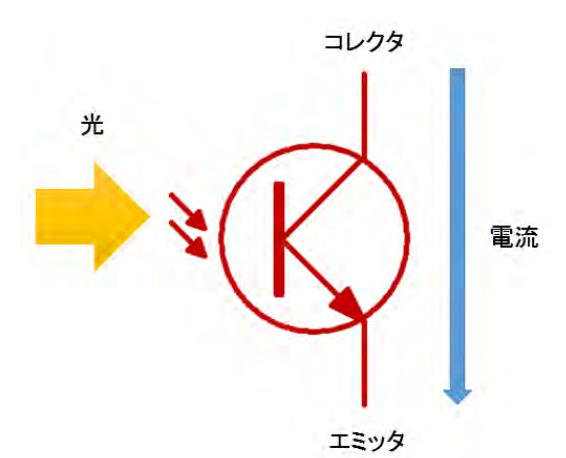

IchigoJam の IN2 に、フォトトランジスターと 100kΩ の抵抗をつなげます。

VCC(電源、+)と GND(グラウンド、ー)のラインも必要なので、配線します。

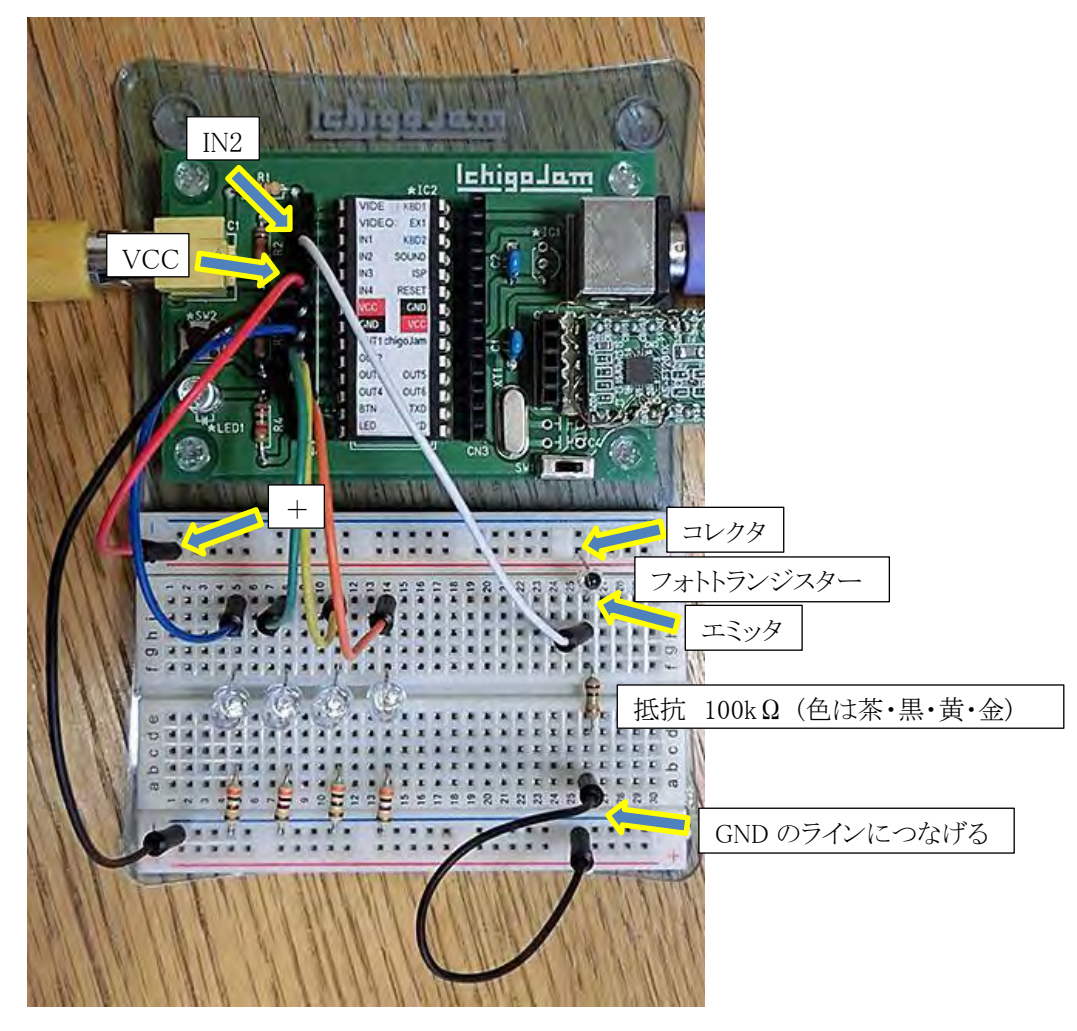

回路図は下のようになります。

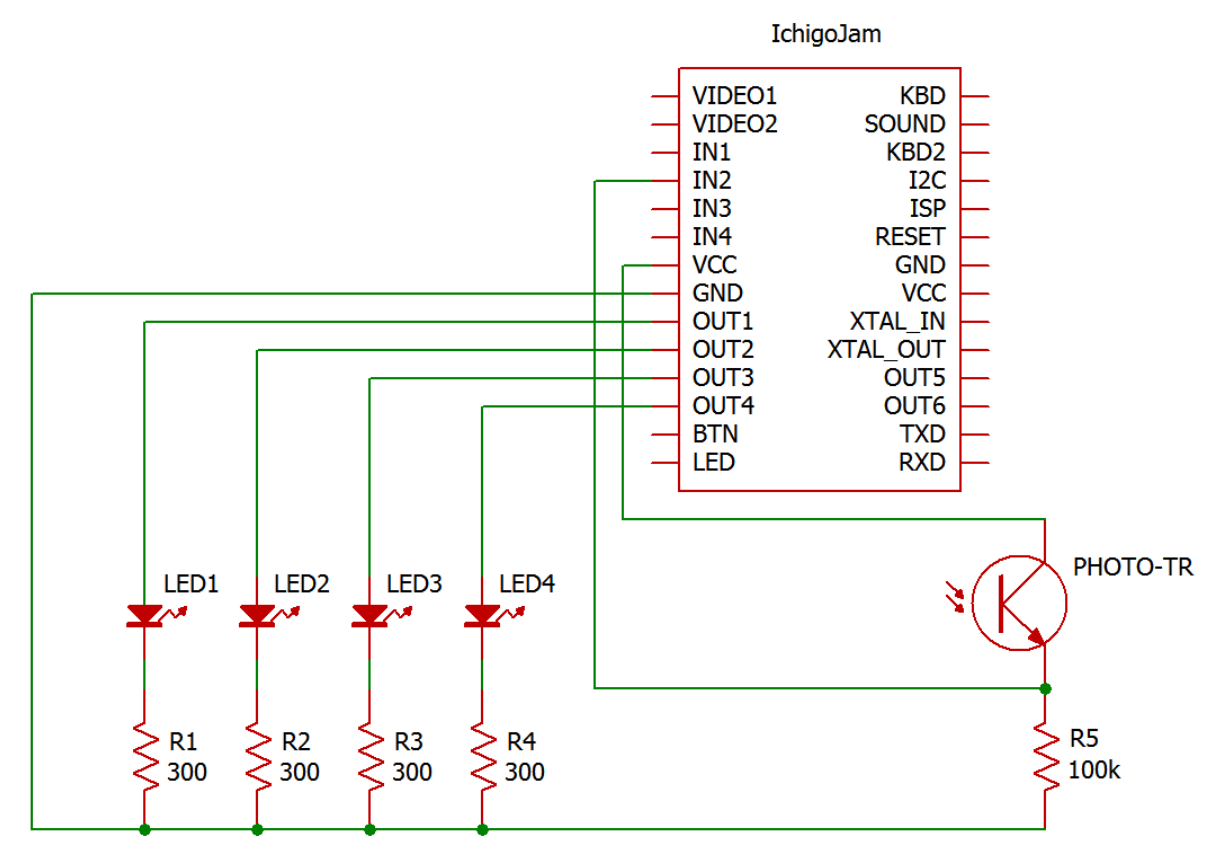

まず、フォトトランジスターの回路がちゃんと動作するか確認しましょう。 以下のプログラムを入力します。

## 1 PRINT ANA(2):GOTO 1

プログラムを実行してみましょう。画面に数字が連続で表示されます。 まわりの明るさによりますが、だいたい 900 を越えたくらいの値に なるはずです。

945 930 944

フォトトランジスターに指をおいて、かげにしてみましょう。 数字が 100 以下くらいに小さくなります。(まわりの明るさによって数字は変わります)

全然ちがう数字が表示されたり、かげにしても数字が変化しない場合は、どこか配線をまち がえています。よく見直しましょう。

確認ができたら、

# $1$  (Enter)

と入力して、1 行目を消しましょう。

この光センサー回路を使って、「周囲が暗くなったら LED が光る」プログラムにしてみましょう。 LED を光らせるサブルーチンを改造します。

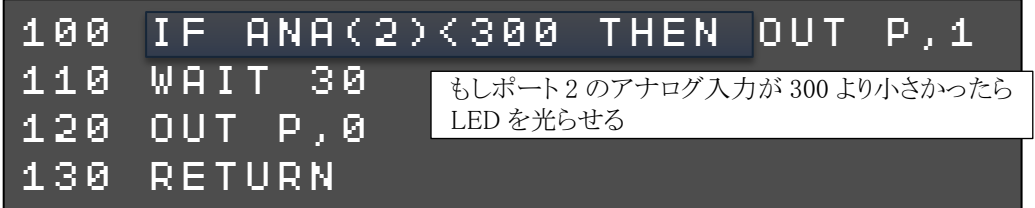

プログラムを実行してみましょう。そのままだと LED は全然光りません。 フォトトランジスターにゆびをおいてかげにすると、LED1~LED4 が順番に光ります。

ANA 関数は、アナログ入力を読み取る関数です。

ANA( 2) ポート

番号

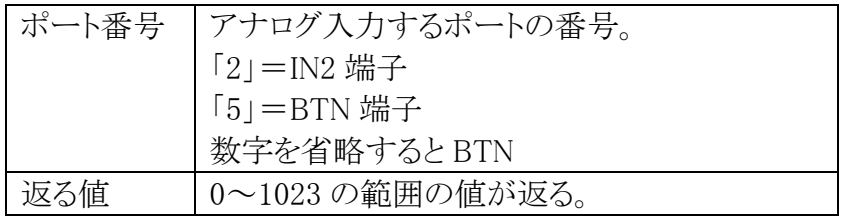

ここでは「IN2 の入力値が 300 より小さかったら、LED を光らせる」という条件にしています。 「300」の数値をいろいろ変えて試してみましょう。

周囲の明るさによっては、値を調整しないと、LED を ON/OFF できません。

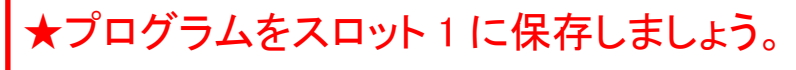

SAVE 1

#### ★できる人は

フォトトランジスターに当たる光の明るさによって、光る LED が移動する速度が変わるプログ ラムを考えてみましょう。(例:かげにして暗くするほど移動速度が速くなる)

# ●7 セグメント LED を光らせる回路

「7セグメント LED」を光らせる回路を作って、数字を表示してみましょう。 7 セグメント LED は、7 個の LED を数字の形に並べたものです。 小数点も合わせて、全部で 8 個の LED がパッケージに収められています。

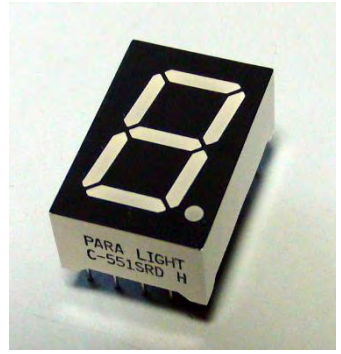

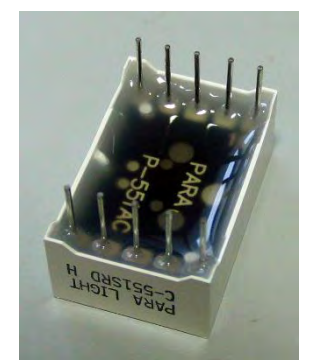

7 セグメント LED 要側。10 本のピンがあります。

LED は、数字を表示する「a」~「g」の 7 個、小数点を 表示する「dp」、合計 8 個あります。

裏側の 10 本のピンは、○数字のように番号が付いて います。

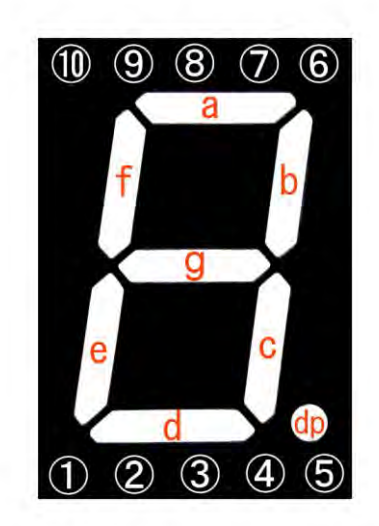

内部では、8 個の LED がこの回路図の ようにつながっています。 回路図の番号は、ピンの番号です。

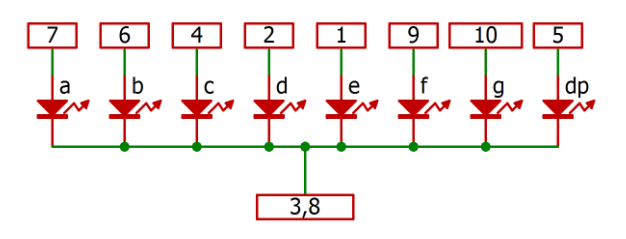

今回は、上の 7 番ピン~5 番ピンを IchigoJam の出力端子につなぎ、下の 3 番ピンまたは 8 番ピンを GND(グラウンド)端子につなぎます。

そして、例えば 7 番ピンへ対して「1」を出力すると、「a」の LED に電流が流れて光ります。

ブレッドボードに 7 セグメント LED と抵抗を差して、IchigoJam と配線します。 7 セグメント LED から横に出すように抵抗を差して、ワイヤーをつなぐといいでしょう。

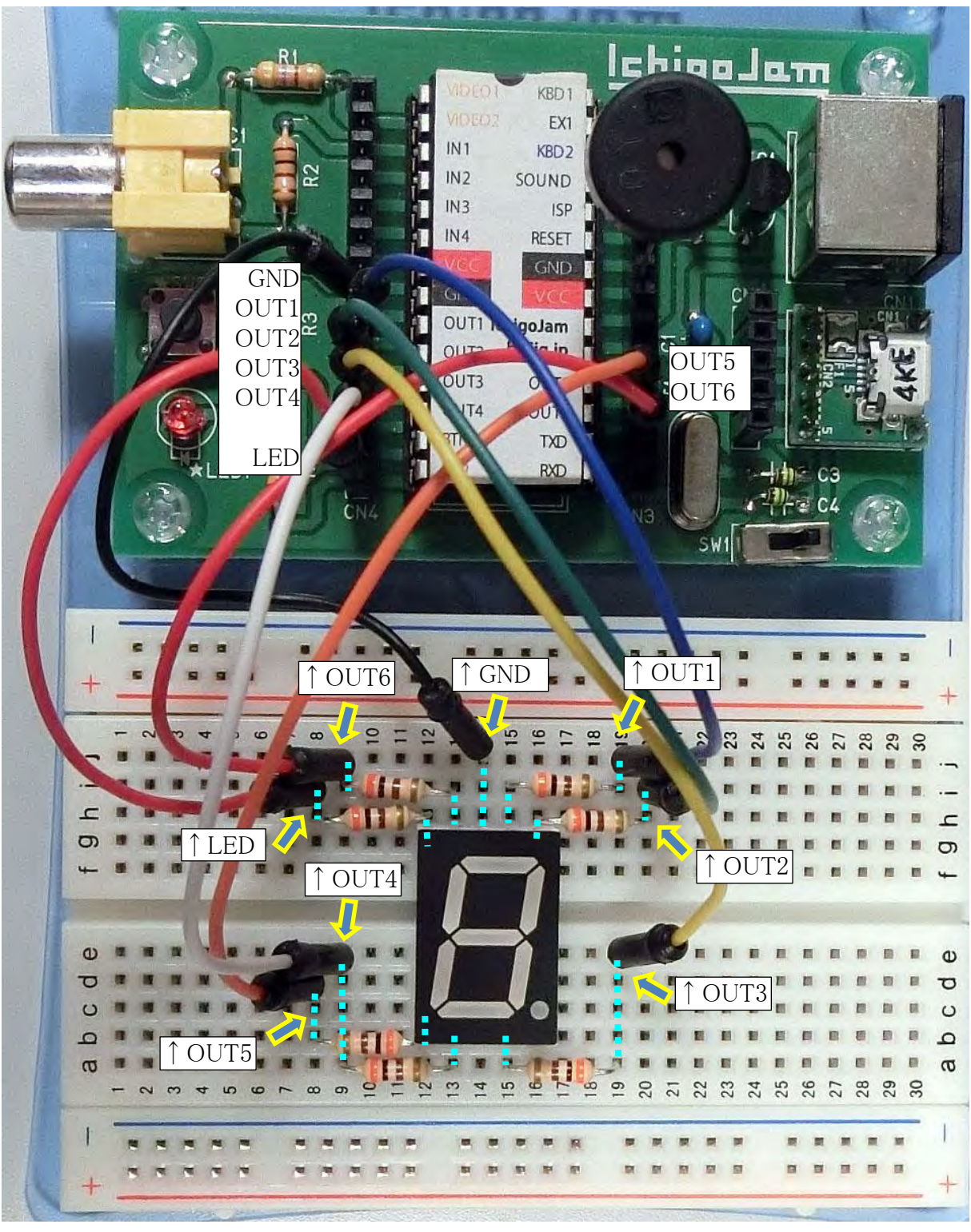

【IchigoJam と 7 セグメント LED のつなぎ方】 OUT1—a(7  $\mathcal{L}$ ) OUT2—b(6  $\mathcal{L}$ ) OUT3—c(4  $\mathcal{L}$ ) OUT4—d(2 ピン) OUT5—e(1 ピン) OUT6—f(9 ピン) LED—g(10 ピン)

LED は 7 個あるのですが、IchigoJam の出力は OUT1~OUT6 の 6 個しかないので、7 個 目は LED 端子につなぎます。

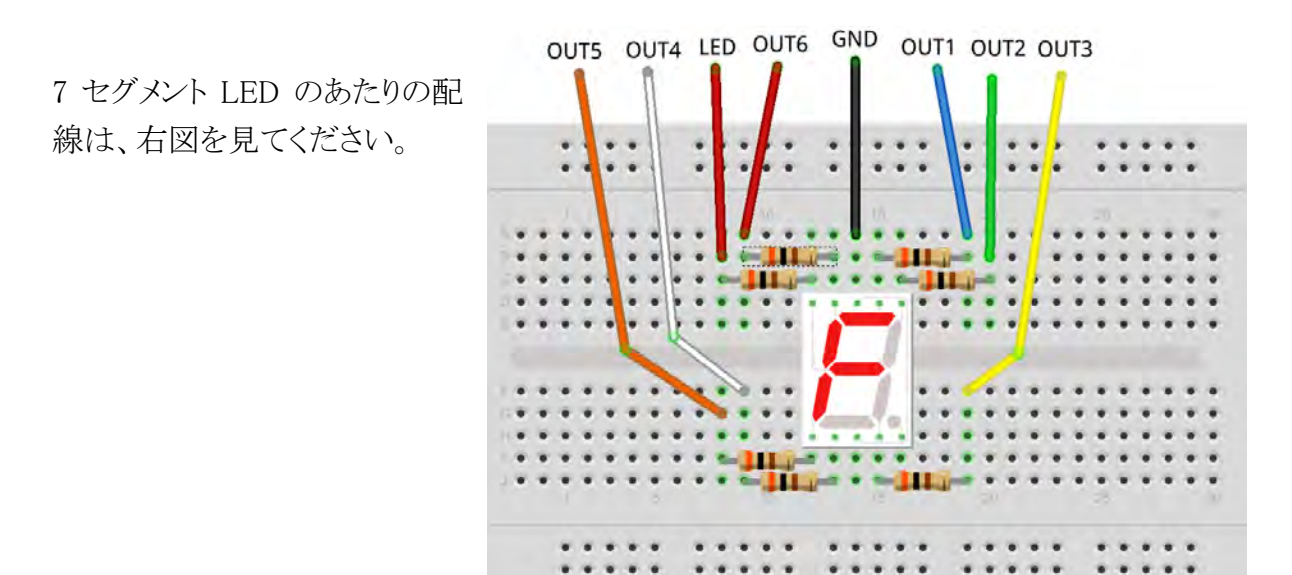

回路図に書くと、右のようになります。

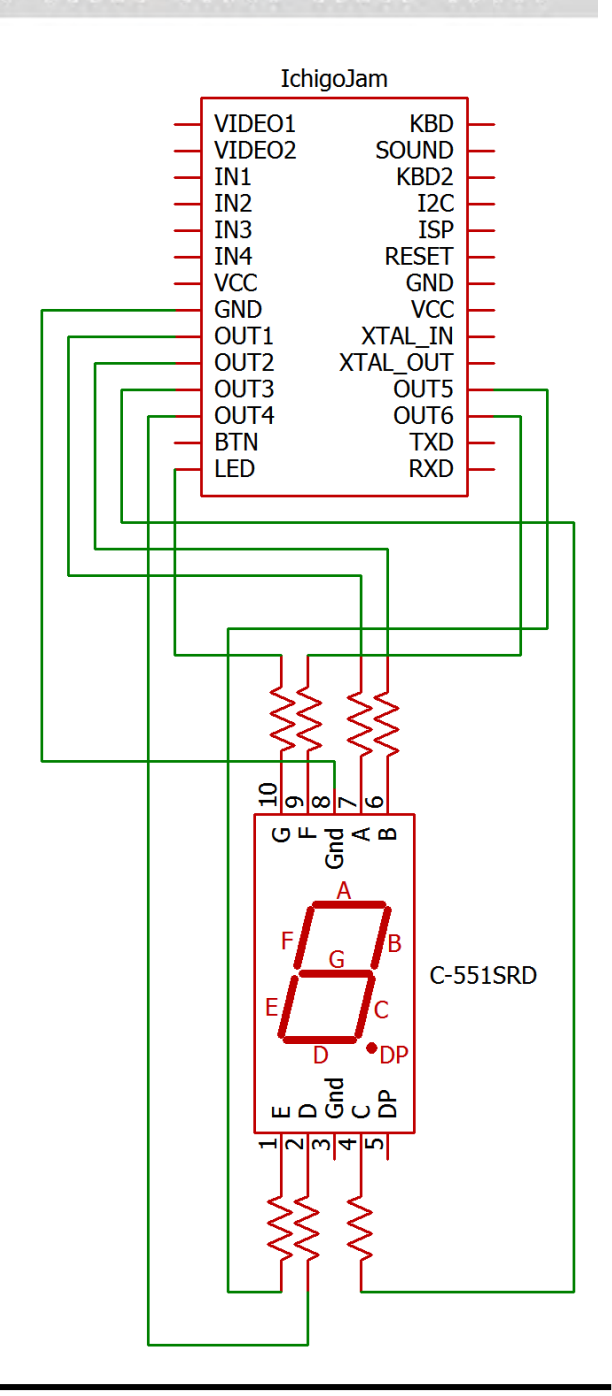

回路ができたら、ちゃんと LED が光るか、ダイレクトモードで確認しましょう。

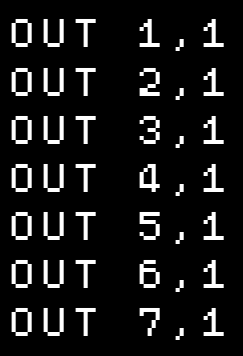

7 セグメント LED の a~g の LED が光ります。

もし光らない LED があったら、どこか配線をまちがえています。よく見直しましょう。

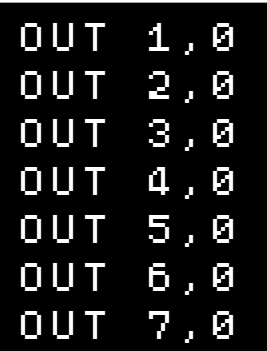

a~g の LED が消えます。

いろいろなパターンで LED を光らせてみましょう。

## ●7 セグメント LED で数字を表示する

回路ができたら、「NEW」でプログラムをクリアして、新しいプログラムを作ります。 まず、LED で「0」(ゼロ)を表示してみましょう。 「0」を表示するには、このようなパターンになればいいので、 a,b,c,d,e,f の 6 個の LED を光らせ、g の LED は消せばいいです。

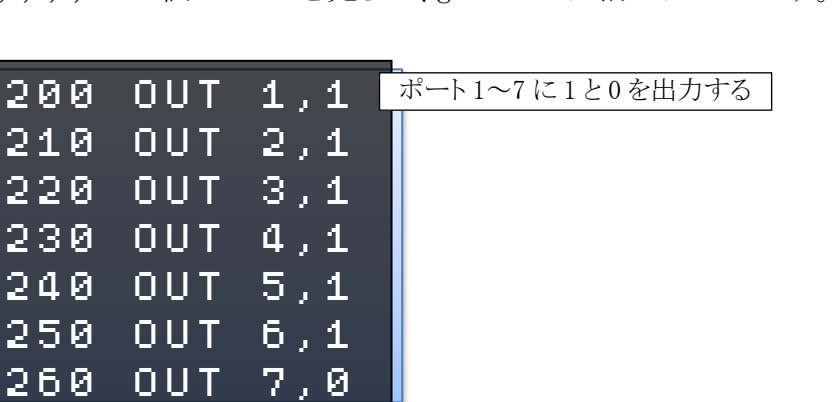

LED 端子は OUT7 ポートとしても指定できます。 ※あとでプログラムを改造するために、行番号を 200 からにしています。

プログラムを実行してみましょう。7 セグメント LED に「0」が表示されます。

それぞれの「1」「0」の出力をいろいろ変えて、1~9 の数字を表示してみましょう。

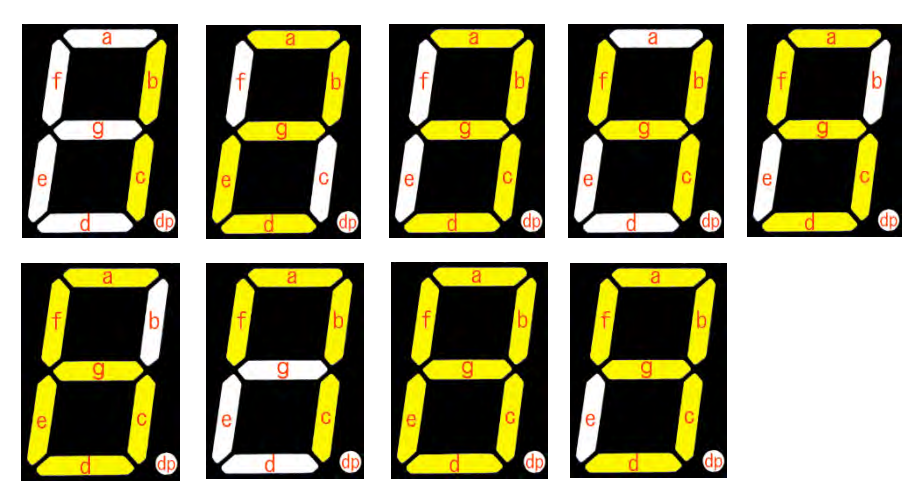

## ●自動的に 0~9 を表示

数字の表示を変えるのに、いちいちプログラムを書きかえるのは面倒です。 自動的に 0~9 の数字を表示するには、どうしたらいいでしょうか。 表示する数字 N と、各 LED の ON/OFF を、一覧表で考えてみます。

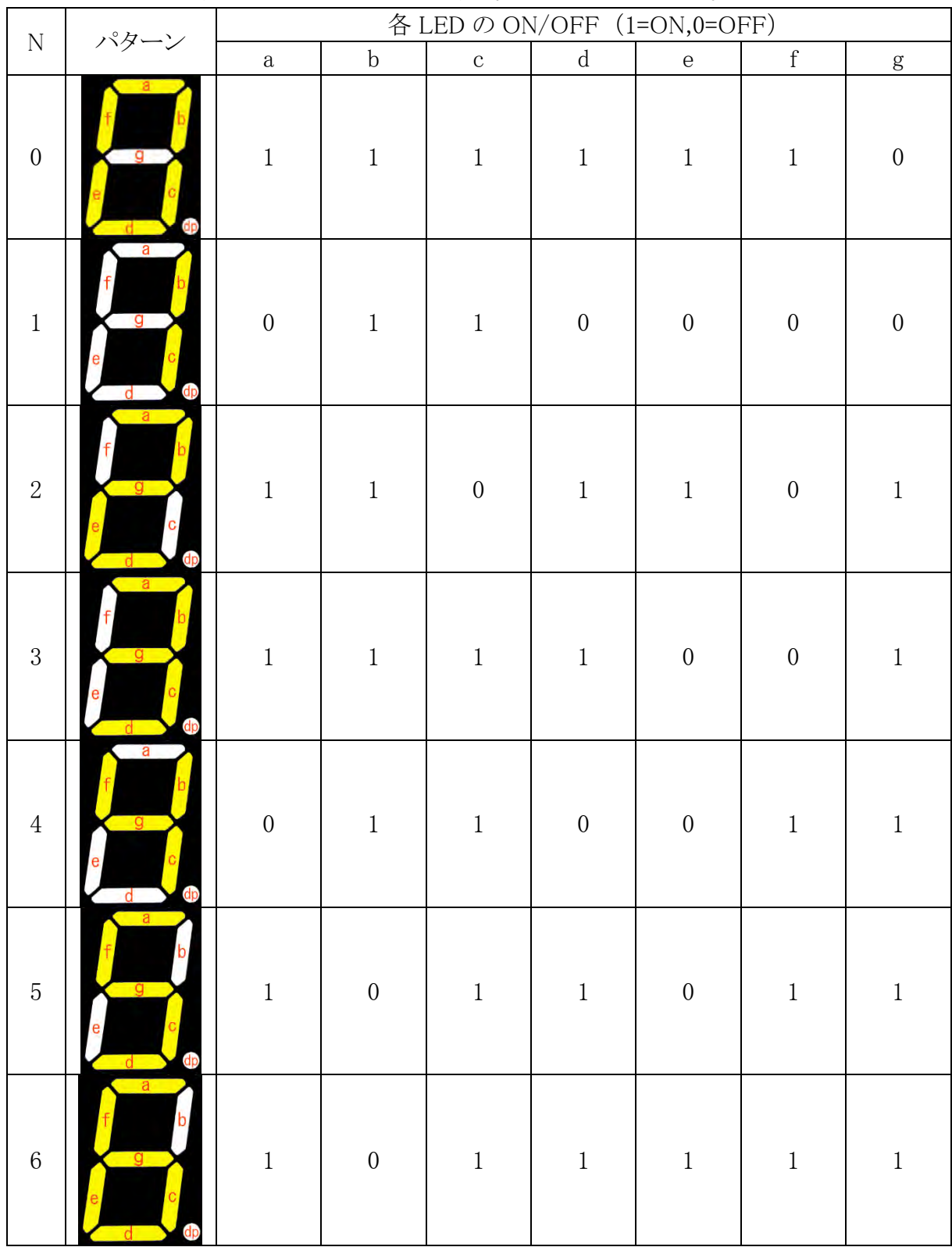

| ${\rm N}$      | パターン                                                  | 各 LED の ON/OFF (1=ON,0=OFF) |             |          |             |                |             |                |
|----------------|-------------------------------------------------------|-----------------------------|-------------|----------|-------------|----------------|-------------|----------------|
|                |                                                       | $\rm{a}$                    | $\mathbf b$ | $\rm{c}$ | $\mathbf d$ | $\rm e$        | $\mathbf f$ | ${\bf g}$      |
| $\overline{7}$ | a<br>g                                                | $\perp$                     | 1           | 1        | $\theta$    | $\theta$       |             | $\overline{0}$ |
| 8              | $-$ a<br>$\mathbf{g}$<br>$d_{\mathbf{D}}$<br><b>d</b> |                             |             | 1        | 1           | 1              |             |                |
| 9              | $-a$<br>a                                             |                             |             | 1        | 1           | $\overline{0}$ |             |                |

表示したい数字 N に合わせて、a~g の LED へ出力する値「1」または「0」を、変数 A~G に セットすることにします。

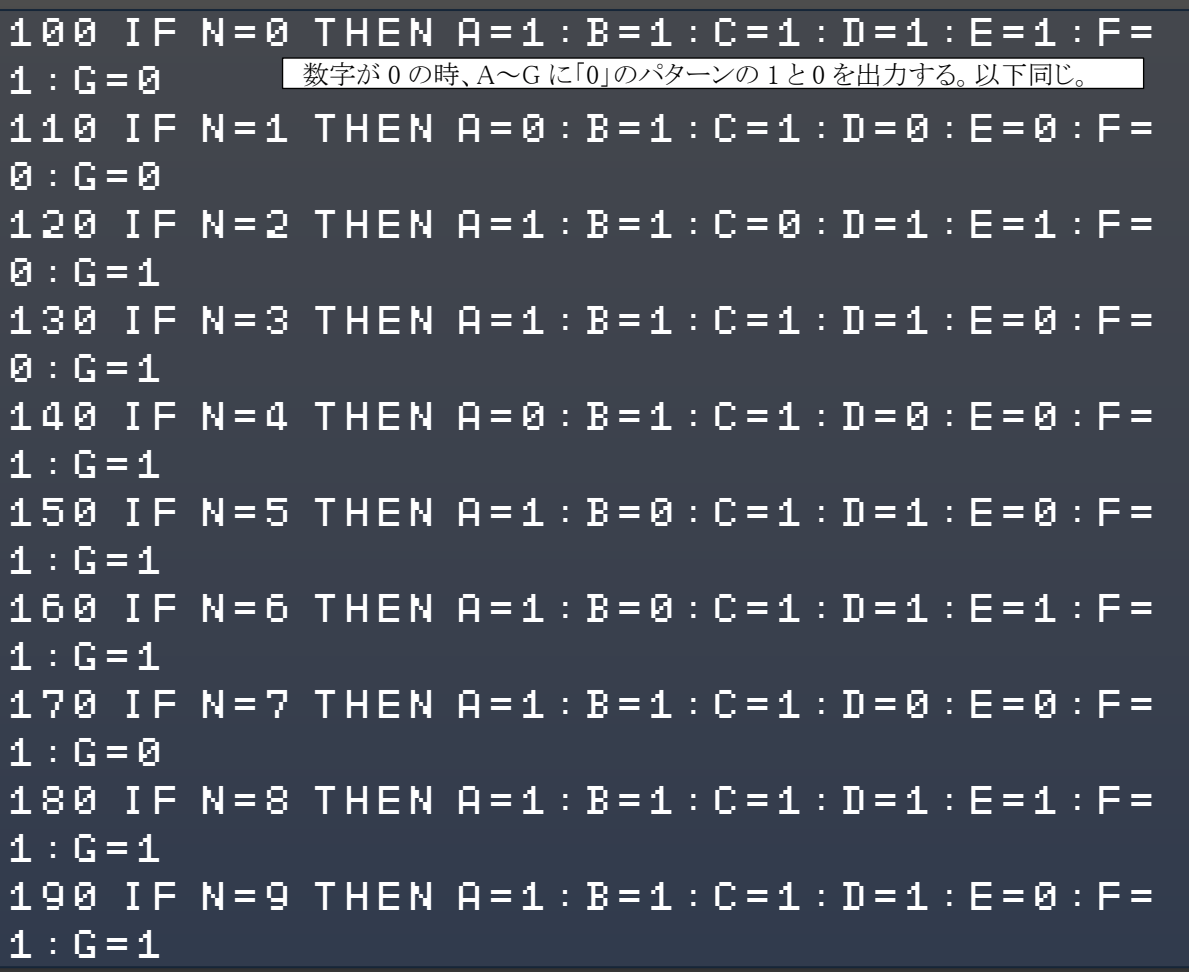

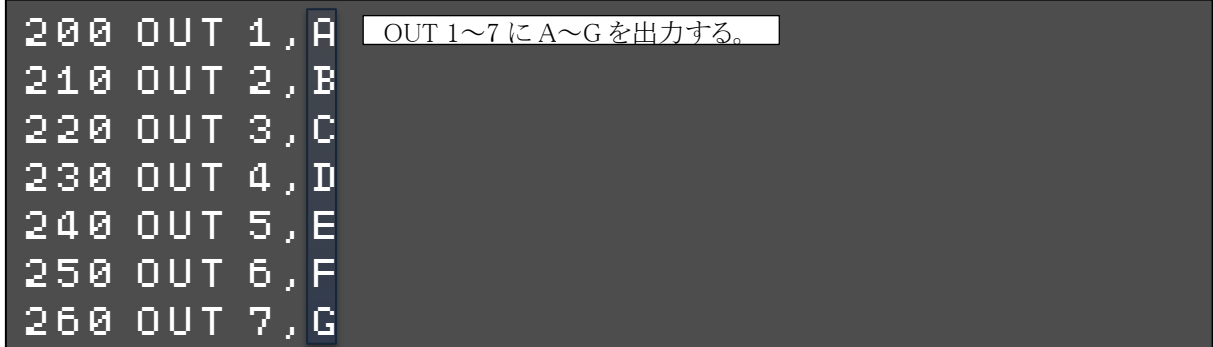

さらにこのプログラムをサブルーチンにして、メインプログラムから呼び出すようにします。 まずは N を 0 にして、サブルーチンを呼び出します。

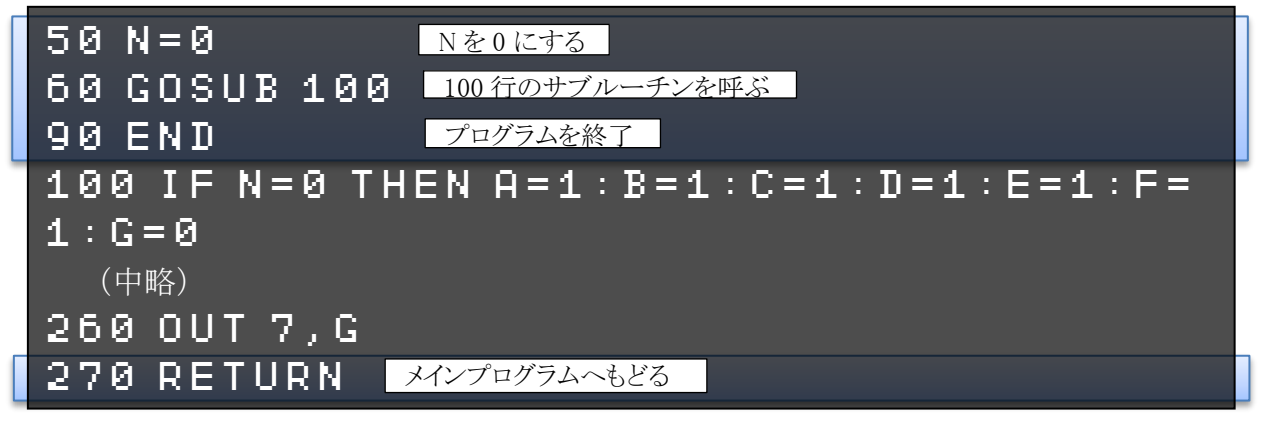

プログラムを実行してみましょう。7 セグメント LED に「0」が表示されます。 50 行目の N の値を 1~9 まで変えて、その数字が表示されるか試してみましょう。

N をいちいち変えるのは面倒なので、FOR~NEXT を使って、0~9 まで変化させます。

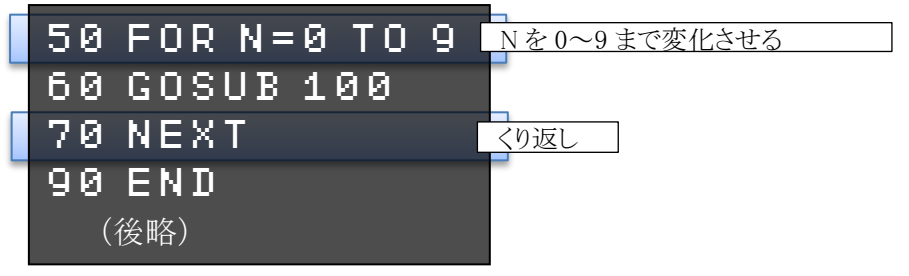

プログラムを実行してみましょう。IchigoJam の実行速度が速いので、あっという間に 9 まで行 ってしまいます。

WAIT で時間待ちを入れて、少し遅くしましょう。

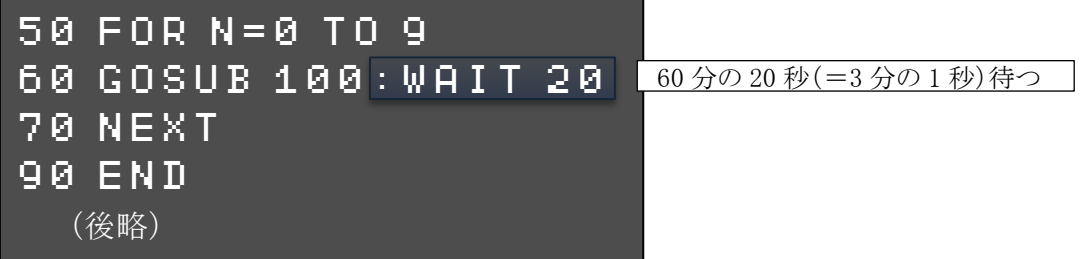

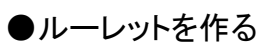

0~9 の数字を順番に表示するだけではおもしろくありません。 いろいろな数字をランダムに表示する、ルーレットを作ってみましょう。 ランダムな数字を表示するように、メインプログラムを改造します。

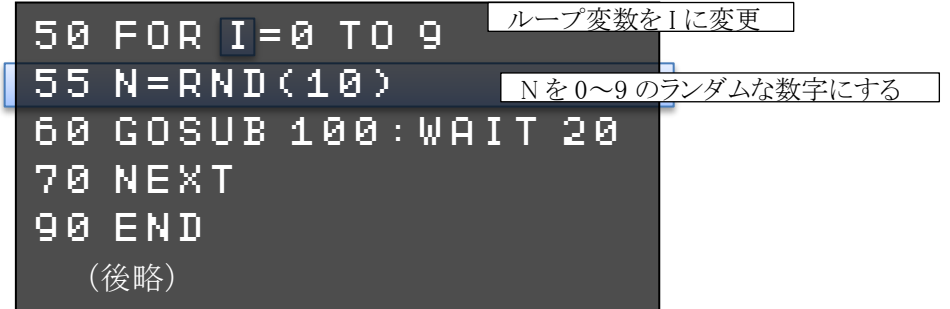

プログラムを実行してみましょう。 「0」~「9」までの数字がランダムに表示されます。

新しく RND(ランダム)関数が出てきました。乱数(らんすう、ランダムな数)を出力します。

#### RND( 10) 乱数の最大値

乱数の最大値 | 0~最大値-1の乱数が出てきます。

「RND(10)」と指定すると、0~9 の乱数が出てきます。

本物のルーレットは、人間が手で回すと、だんだん遅くなって止まります。

ルーレットをスタートさせた後に、IchigoJam の押しボタンを押すと、だんだん遅くなって止ま るようにしてみましょう。

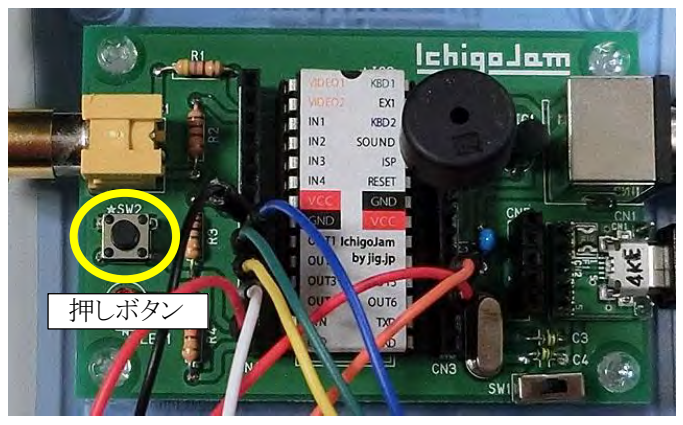

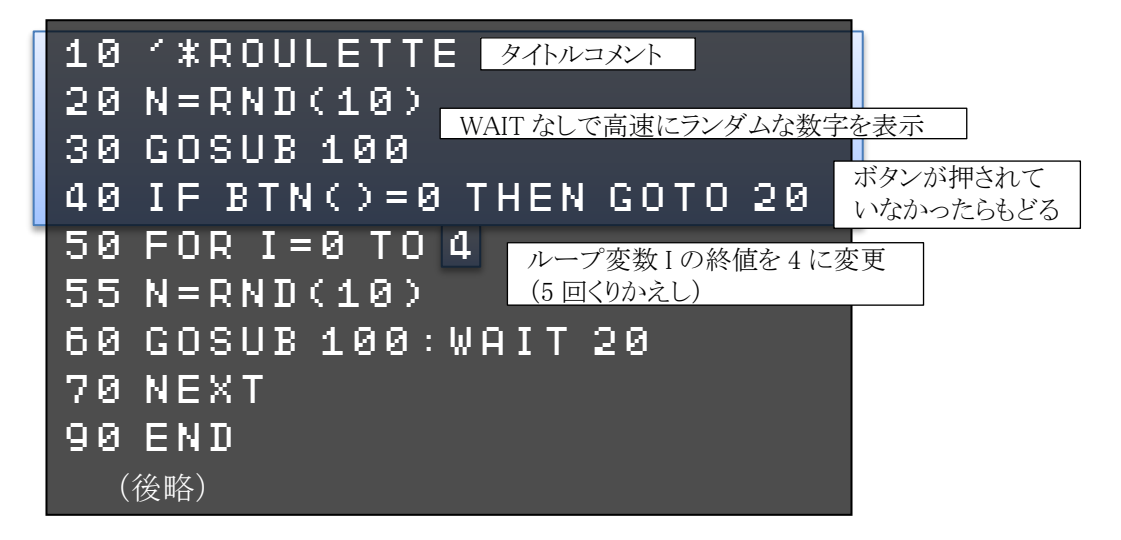

プログラムを実行してみましょう。

最初はルーレットが高速に回ります。押しボタンを押すと、ゆっくりになって止まります。

10 行目では、先頭に「'」(アポストロフィ、キーボードでは Shift キーを押しながら「7」を押す) を付けて、タイトルコメントを入れています。

「'」を付けると、その行はコメントとなり、何も実行されません。プログラムを後で見た時にわ かりやすくするために、プログラムにいろいろコメントを入れるといいでしょう。

40 行目で、押しボタンが押されているかを判断するのに、BTN(ボタン)関数を使います。

#### BTN()

|返り値 │ボタンが押されている=1、押されていない=0

IF 命令で、BTN 関数の値が 0 だったら(=ボタンが押されていない)、20 行目に戻って高速 ルーレットを続けます。ボタンが押されていたら次へ進み、ルーレットが遅くなります。

このままだとルーレットが止まると終わりなので、ボタンを押すとまた回るようにしましょう。 90 行の END を消して、BTN 関数を使った条件判断に変えます。

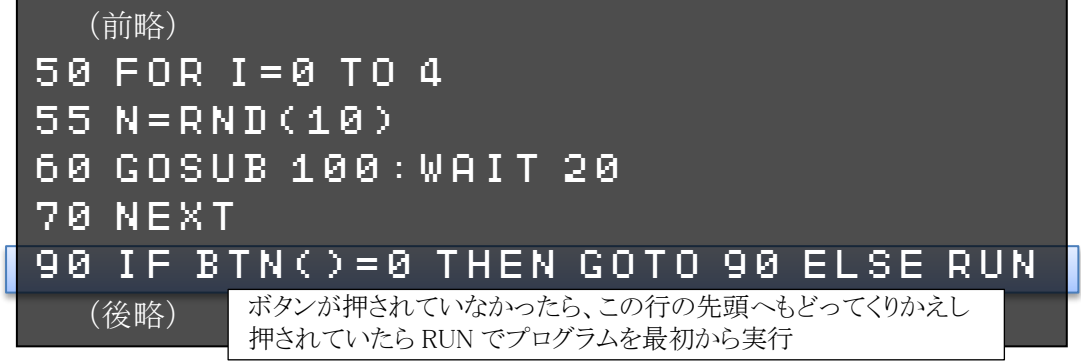

### ●効果音を出す

ルーレットが回るときに、音が出るようにしてみましょう。

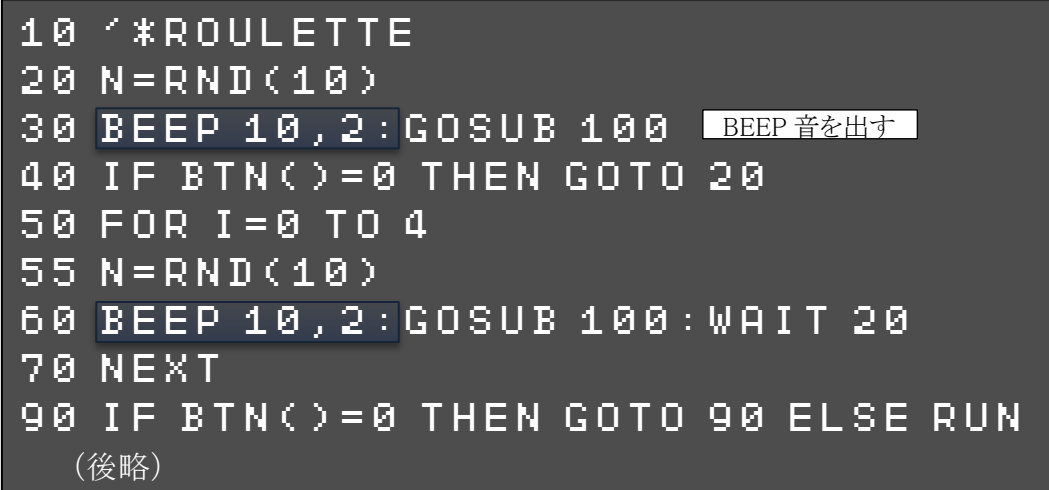

プログラムを実行してみましょう。ルーレットの数字が回るのと一緒に音が鳴ります。

音を鳴らすには BEEP(ビープ)命令を使います。文法は以下のとおりです。

BEEP 30 ,30 音の高さ 音の長さ

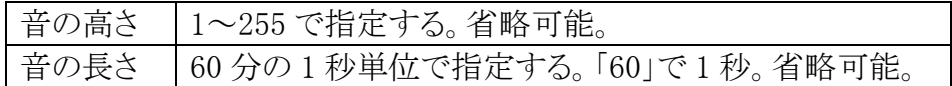

BEEP 命令の数字を変えると、音の高さや長さが変わります。試してみましょう。

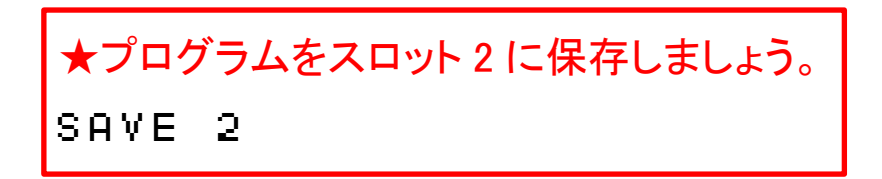

# ★できる人は

いろいろテクニックを使って、シンプルにしたルーレットのプログラムが、以下のとおりです。 20 行で、配列変数[0]~[9]に、7 桁の 2 進数で、0~9 の数字フォントデータ(LED を ON/OFF するデータ。0=OFF、1=ON)を設定しています。

`0111111

g f e d c b a

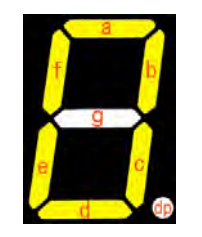

※逆順なので注意

30 行・70 行・120 行で、OUT 命令を使って LED を光らせています。 20 行で設定した配列変数の値を出力することで、OUT ポート 1~7(LED ポートは OUT7 ポ ートとしても使えます)を制御しています。

プログラムを打ち込んで、動かしてみてください。

(20 行がとても長いのですが、途中で改行しないで連続で入力してください) これまでのプログラムより、かなり高速に数字が表示されます。

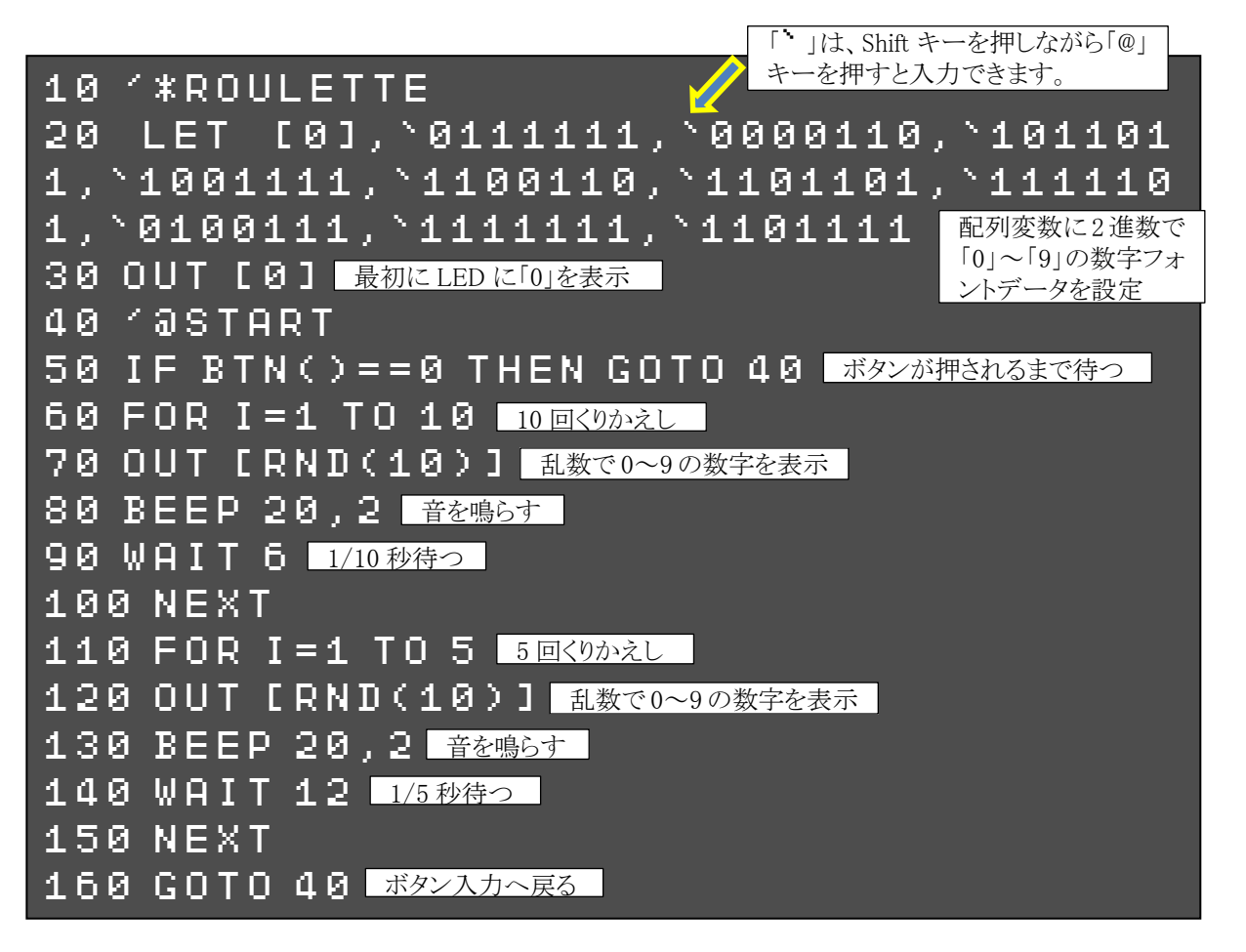